## **Welcome to the CVM Computer System!**

The College of Veterinary and Biomedical Sciences' network gives you access to e-mail, the internet, common applications and files.

Login information listed below will need to be typed in if any of the fields are blank. Password must always be entered. Your password must be at least 8 characters long with at least 3 of the following included in it: a number, a symbol, an uppercase letter and a lowercase letter. It will expire every 180 days.

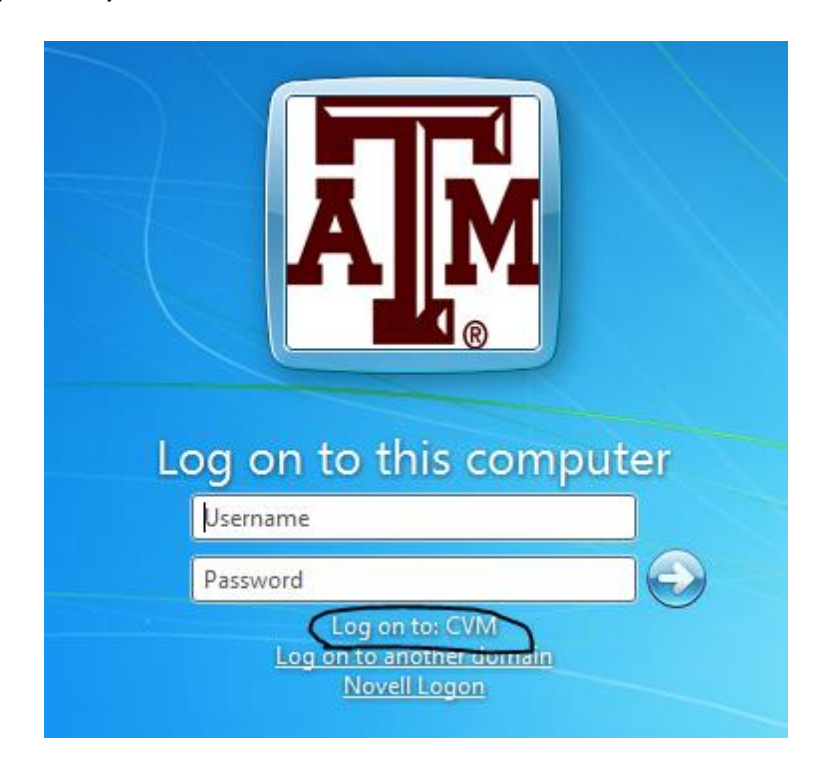

Your USERID is normally composed of your First Initial, middle initial and Last name. You should be able to login with just your UserID.

## **File Access and Storage**

Once you are logged into the network, you will have access to the following network drives:

**U:** points to your home directory. This is a secure area that only you have access to when you are logged in as yourself. The data here is backed up daily.

**X:** points to the root of VTMD/edu. Class files can be found in the **CLASSES** directory. If you teach, you can place files in this area. Students cannot modify or delete files from this area.

### **Printing**

You will need to be logged into the network in order to print to the lab printers and use your printing allowance. There are two printers for the vet students. One is located in room the computer room 28 named CVMLAB28*.* The other student printer is located in the AT LAB in the basement and is named CVMLAB21. Both of these printers allow for free printing. Each semester your account will be credited with 450 pages for printing. These printers are capable of duplexing. Once you reach this limit you will no longer be allowed to print to the free printers. There is a popup that will tell you how many pages you have left.

**NOTE: If you cancel printing and it has already started printing at the printer, these pages will still be deducted from your total. You will need to let either the ATLAB or computing staff know that you cancelled a job to get the pages added back to your total.**

# **Computer Help Information Sheet**

#### **CVM Helpdesk Info:**

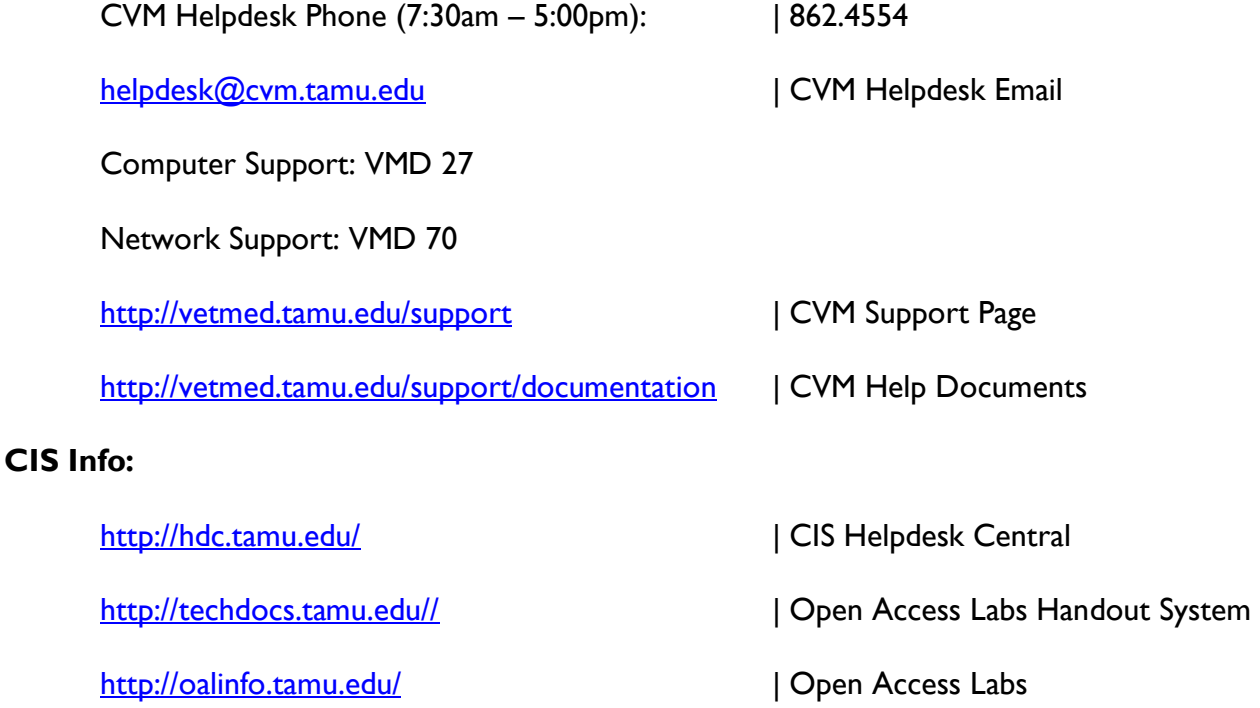

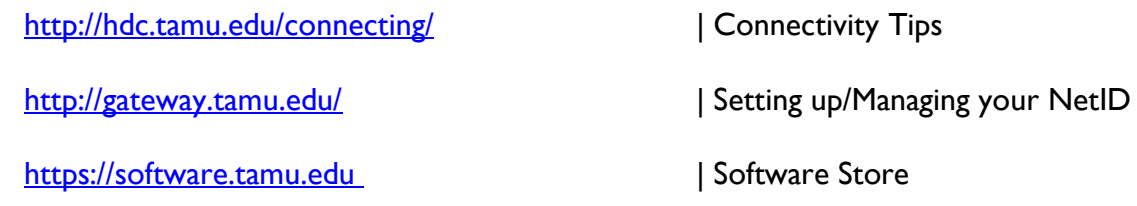

## **Telephone Numbers:**

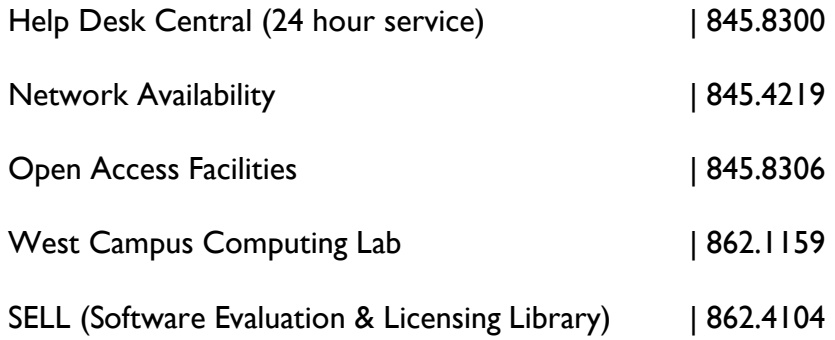